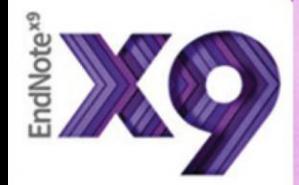

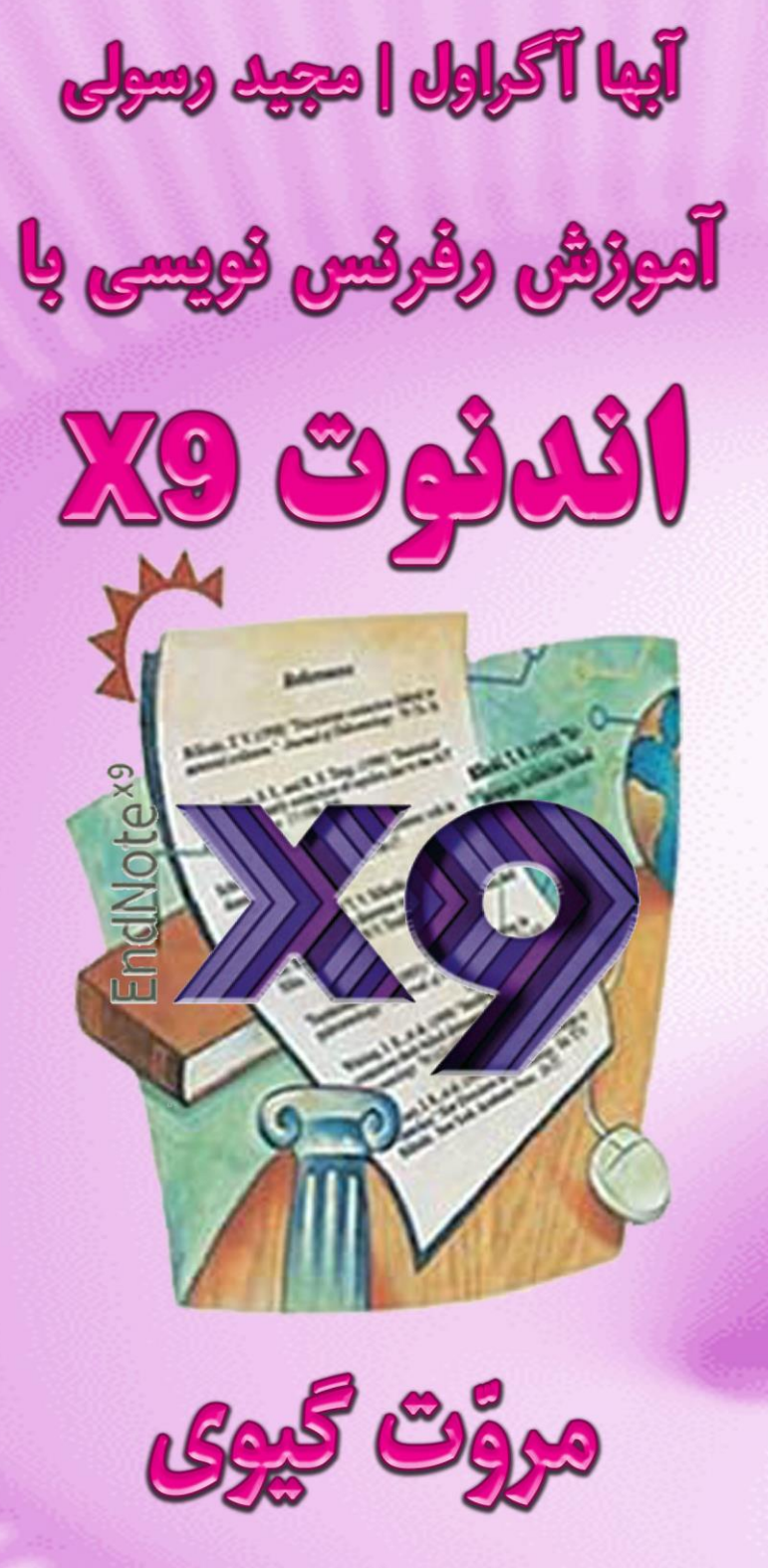

# آبها آگراول | مجید رسولی

# **آموزش رفرنس نویسی با اندنوت** 9X **مدیریت منابع برای حرفهای ها** ادیشن سوم

ترجمه ت گیوی ֧֦֧֦֧֦֧<br>׆ مرو

انتشارات ترجمک

بهار ١٤٠٢

# **آموزش رفرنس نویسی با اندنوت** 9X

# **مدیریت منابع برای حرفهایها**

کتاب حاضر تالیف **مروّت گیوی** از انتشارات ترجمک میباشد. فایل کتاب حاوی اطالعات DRM( مدیریت حقوق دیجیتال( است. وقتی برای اولین بار فایل را باز می کنید، کد شناسایی کتاب به همراه آدرس IP سیستم شما ذخیره شده و زمانیکه آنالین شوید، به سرور انتشارات ترجمک انتقال می یابد.

**توجه :**

خواهشمند است به حقوق مترجمان و گروه فنی ترجمک احترام گذاشته و از توزیع بدون مجوز فایل کتاب اجتناب نمایید. شما با خرید و دانلود این کتاب موافقت نموده اید که اطالعات فایل DRM به سرور انتشارات ترجمک انتقال یابد و در صورت محرز شدن نقض حقوق صاحب اثر، کلیه خسارات حاصله در طی فرآیند حقوقی و مطابق قانون حمایت حقوق مؤلفان و مصنفان و هنرمندان و ناشران جمهوری اسالمی )مصوب دوازده اسفند ۱۳۶۵ یا بعد از آن) از شما دریافت شود.

از اینکه با عرضه مقرون به صرفه کتاب های الکترونیک و شکوفایی انتشارات ترجمک همیاری می کنید، سپاسگزاریم.

**انتشارات ترجمک**  *ir.tarjomac://https***/**

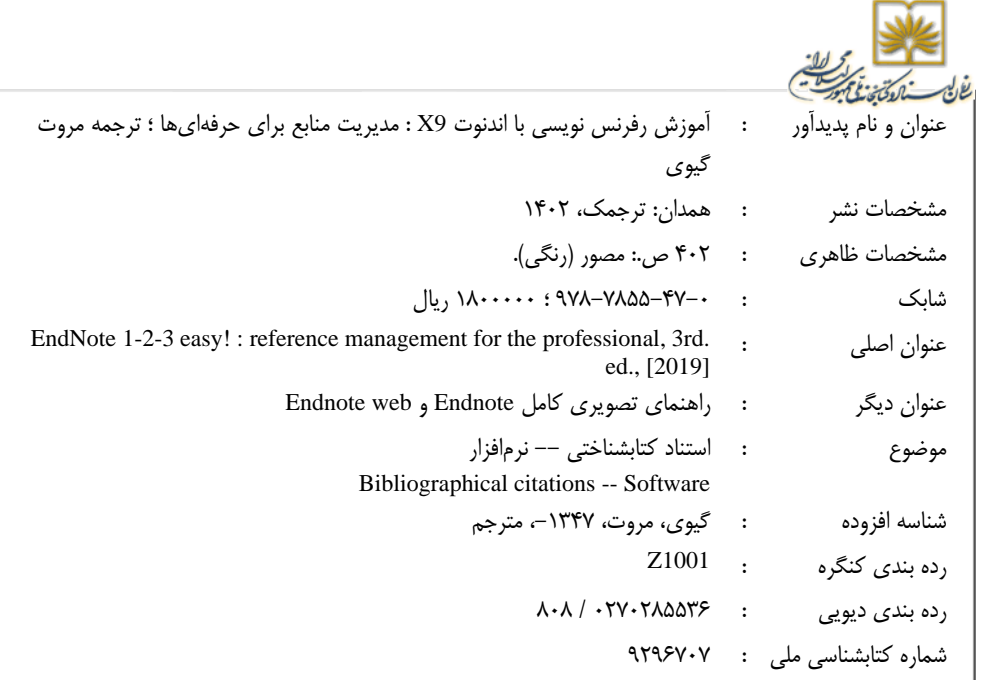

**شناسنامه کتاب**

**نام کتاب:** آموزش رفرنس نو یسی با اندنوت 9X: مدیریت منابع برای حرفه ای ها **ترجمه:** مروّت گیوی **ناشر:** انتشارات ترجمک **صفحه آرایی:** انتشارات ترجمک **طراحی جلد:** محمدحسین گیوی ن<mark>وبت چاپ</mark>: چاپ اول، ۱٤۰۲ **قیمت:** 180000 تومان ISBN: 978-622-7855-47-0 **چاپ:** گروه نشر الکترونیک ترجمک **شابک:** 978-622-7855-47-0 **تلفن تماس:** 09181506100 9 **تارنمای اینترنتی:** ir.tarjomac://https

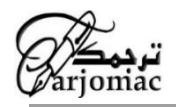

#### <span id="page-4-0"></span>**مقدمه**

کتاب آموزش تصویری اندنوت 9X یکی از کتاب های الزم برای هر محقق، دانشجوی تحصیالت تکمیلی، اساتید دانشگاه و تمامی کسانی است که به نوعی با رفرنس، رفرنس نویسی، تهیه فهرست منابع سروکار دارند. در این کتاب به صورت گام به گام و تصویری نحوه درجه منابع در متن و تهیه لیست منابع یا کتابشناسی، لیست تصاویر، لیست جداول، لیست نمودارها و معادله ها آموزش داده شده است.

هرچند کتاب برای جدیدترین نسخه اندنوت نوشته شده است، اما برای نسخه های قدیمی حداقل 10 سال گذشته قابل استفاده است. این کتاب شامل حق کپی رایت بوده و تمامی حقوق آن متعلق به انتشارات ترجمک می باشد. هرگونه استفاده تجاری، کاربری که منجر به سود اقتصادی و مالی شود بایستی با کسب مجوز کتبی از انتشارات ترجمک صورت گیرد.

از آنجایی که این کتاب یک دستنامه و راهنمای نرم افزاری است و تحت بازنگری همتا قرار نگرفته است، ناشر و مترجم به تبعیت از ادعای نویسندگان فرض را بر این می دارد که مطالب صحیح و به روز می باشند. هرچند با تجربه 20 ساله مترجم در استفاده از نرم افزار اندنوت هماهنگی دارد.

## <span id="page-5-0"></span>**معرفی کتاب**

ما بسیار خوشحالیم که ویرایش سوم EndNote 1-2-3 Easy!: Reference Management for the Professional را ارائه می دهیم. هر دوی ویراست های اول و دوم با بیش از ٦٣٠٠٠ بار دانلود از ٢٤ کشور با استقبال بسیار مشتاقانه خوانندگان سراسر جهان مواجه شده و این ما را ترغ یب کرد تا ویراست سوم کتاب را بنویسیم.

مدیریت منابع فرآیند ذخیره، مدیریت، باز یابی و درج رفرنس ها از منابع مختلف است. یادگیری مدیریت اثربخش منابع برای متخصصان مراقبت های بهداشتی و زیست پزشکی، دانشجویان، دانشگاهیان، نویسندگان و همچنین محققان بسیار مهم است، زیرا یکی از اجزای اساسی فرآیند نوشتن مطالب علمی است. مدیریت اثربخش منابع همچنین برای اهداف دیگری مانند حفظ فهرستی از منابع علمی در مورد موضوع مورد عالقه، ارائه سخنرانی، آماده شدن برای ژورنال کالب ها یا کنفرانس های موردی و فعالیت های تعلیم و تربیت مفید است.

نوشتن مطالب علمی یک کار بسیار رایج است، همانطور که توسط اضافه شدن ده ها هزار مقاله در ماه فقط به یک پایگاه داده زیستپزشکی MEDLINE مشهود است. حتی این کسری کوچک از حجم واقعی فعالیت نویسندگی است، زیرا بسیاری از آنچه نوشته می شود منتشر نمی شود. عالوه بر این، مدیریت منابع برای نوشتن گزارش ها، گرانت ها و سایر مقالات غیر ژورنالی مفید است.

تعدادی زیادی نرم افزارهای مدیریت منابع این روزها در دسترس است تا با بهره گیری از قدرت فناوری اطلاعات، این کار چالش برانگیز را ساده تر کنند. EndNote یکی از محبوبترین برنامههای نرمافزاری در میان متخصصان زیستپزشکی و مراقبتهای بهداشتی و دانشگاهیان است.

هدف ا ین کتاب آموزش خوانندگان برای استفاده موثر و کارآمد از بسته نرم افزاری اندنوت است. این کتاب یک دستورالعمل گام به گام در مورد استفاده از اندنوت (نسخه X9) برای ایجاد یک کتابخانه دیجیتال شخصی از مراجع علمی و تهیه لیست منابع و کتابشناسی مطلب خود با فرمت دقیق می باشد. این کتاب به کاربران مبتدی در یادگیری سریع انجام وظایف مهم مدیریت منابع با استفاده از اندنوت کمک می کند. مهارت های کاربران با تجربه را در انجام کارهای پیشرفته مانند استفاده از اندنوت برای بازیابی رفرنس ها از دیتابیس های اینترنتی، ژورنال های الکترونیک یا سایر منابع دیجیتال افزایش می دهد. برای افرادی که از فناوری استفاده نمی کنند، امیدوارم این علاقه آنها را برای کاوش استفاده از اندنوت در فعالیت های حرفه ای خود تحر یک کند.

در حالی که به طور کلی اندنوت یک برنامه کاربرپسند است، متخصصان اغلب متوجه می شوند که یک منحنی یادگیری شیب دار وجود دارد که مانع از تالش آنها برای بکارگیری اندنوت در کارهایشان می شود. آنها اغلب نمی توانند بر دردسر اولیه و وقت گذاشتن برای تالش در یادگیری رابط کاربری و سایر پیچیدگی های یک برنامه نرم افزاری جدید غلبه کنند. خواندن کتابچه های راهنمای نرم افزار عموماً دست و پا گیر است و به طور خاص برای نیازهای محققان و دانشگاهیان طراحی نشده اند.

این کتاب با در نظر گرفتن الزامات، مهارت ها و محدودیت های زمانی متخصصان مراقبت های بهداشتی و زیست پزشکی نوشته شده است. تمام فصل های کتاب وظیفه محور هستند، شما می توانید به سادگی از «فهرست محتوا» یا «واژه نامه» کتاب برای یافتن وظیفه ای که می خواهید بدون خواندن کل فصل انجام دهید، استفاده کنید. ما از تصاویر فراوانی مانند اسکرین شات های کامپیوتر و نمودارهای جریان کار برای نمایش دیداری نحوه انجام وظایف مختلف استفاده کرده ایم. در ابتدای هر فصل یک "خلاصه سریع" وجود دارد که مهمترین دستورات را خلاصه می کند. همچنین برای آشنایی شما با عملکردها و صفحه نمایش های مهم اندنوت، «برگ های تقلب» را در ابتدای کتاب آمده است.

این کتاب از تجربه گسترده ما به عنوان کاربران اندنوت و همچنین از بینش عملی به دست آمده با کمک به همکاران در طول سال ها در استفاده از نرم افزار برای ارسال مطالب خود در قالب و سبک مناسب نشات می گیرد. این از درک ما از مشکلاتی است که کاربران مبتدی در تلاش برای یادگیری یک برنامه جدید و همچنین انتظارات کاربران با تجربه تر در بهینه سازی استفاده از ا ین برنامه با آن مواجه هستند. ما امیدواریم که به اشتراک گذاشتن این تجربه با شما به شما کمک شود که از منحنی یادگیری اولیه استفاده از اندنوت عبور کنید.

سلب مسئولیت: ما هیچ شرکت یا محصوالت آن را تا یید نمی کنیم. این کتاب صرفاً بر اساس تجربه و تحلیل عینی ما است.

# **این کتاب برای شماست**

- ❖ اگر مطالبی می نویسید که شامل رفرنس های متنی، شکل ها، نمودارها یا جداول است
- ❖ اگر مقاالتی را به ژورنال های علمی یا سایر نشریات سابمیت می کنید و م ی خواهید از قالب بندی دقیق استنادهای درون متنی و فهرست منابع اطمینان حاصل کنید.
- ❖ اگر می خواهید زمان الزم برا ی شماره گذار ی مجدد و تنظ یم مجدد فهرست منابع خود را در طول بهینه سازی های تکراری مطلب به حداقل برسانید.
- ❖ اگر پا یگاه های اطالعات ی آنال ین مانند Science of Web، Scopus، PubMed یا Scholar Google را جستجو می کنید و می خواهید منابع انتخابی را در یک پایگاه داده الکترونیکی ذخیره کنید.
- ❖ اگر مجالت علم ی را به صورت آنال ین مطالعه م ی کن ید و م ی خواه ید به طور خودکار استناد به مقالات انتخاب شده در یک کتابخانه الکترونیکی را برای استفاده در آینده دانلود کنید.
- ❖ اگر مایلید فهرستی از مقاالت یا سایر استنادها در مورد موضوعات مورد عالقه خود را برای تدر یس یا به عنوان لیست خواندن ایجاد کنید
	- ❖ اگر دوره های مدیریت منابع یا اندنوت را تدریس می کنید

# **الزم است بدانید که**

الزم نیست دانش قبلی در مورد اندنوت یا هر برنامه مدیریت منابع دیگری داشته باشید. نیازی نیست که یک کاربر ماهر یا با تجربه کامپیوتر باشید. اما کمک کننده است اگر اطالعات پایه ای در مورد موارد زیر داشته باشید:

- ❖ کارکردن پایه در مایکروسافت ویندوز از قبیل باز کردن، بستن و ذخیره یک فایل، کمینه و بیشینه کردن پنجره ها و غیره.
	- ❖ استفاده پایه از صفحه کلید و ماوس
- ❖ کار اولیه با برنامه های واژه پرداز )مانند مایکروسافت ورد ( که برا ی نوشتن مطلب خود با یا بدون اندنوت نیاز دارید
- ❖ این کتاب فقط برای کامپ یوترهایی که دارای سیستم عامل مایکروسافت ویندوز هستند، استفاده می شود. توجه داشته باشید که اندنوت برای سیستم عامل های ویندوز و همچنین مکینتاش در دسترس است.

# **چه چیزی در ویراست سوم جدید است؟**

از زمان انتشار ویراست دوم این کتاب در اکتبر ۲۰۰۸، تغییرات اساسی در زمینه نرم افزار مدیریت منابع رخ داده است. جدیدترین نسخه اندنوت یعنی 29، دارای ویژگی های جدید و مفید زیادی است. با رشد تصاعدی پذیرش اینترنت در سراسر جهان، تاکید بیشتری بر کاربرد آنلاین اندنوت وجود دارد. پایگاه های اطالعاتی دانش مبتنی بر وب مانند Collection Core Science of Web، Scopus و Google Scholar ن یز به مراتب بیشتر مورد استفاده قرار می گیرند. مدیریت کارآمد فایل های PDF یک شکاف در نسخههای قبلی اندنوت بود که در نسخه جدیدتر به آن پرداخته شد. این تغییرات نیاز به ویرایش سوم کتابچه راهنمای منابع ما دارد که حاوی دستورالعمل ها و تصاویر به روز شده باشد تا اطمینان حاصل شود که خوانندگان همچنان این کتاب را کاربرپسند میدانند که اطالعات دقیق و قابل اعتمادی را ارائه میدهد.

طبق معمول، تمام فصل های کتاب به صورت وظیفه محور باقی خواهند ماند. خوانندگان می توانند به سادگی از یک فصل یا ایندکس برای یافتن وظیفه ای که می خواهند انجام دهند استفاده کنند و نیازی به خواندن کل کتاب یا یک فصل برای یادگیری انجام یک کار خاص ندارند. لیست زیر بهروزرسانی های ویراست سوم عنوان پیشنهادی را نمایان م یکند:

الف. به روز رسانی فصول کتاب

- ❖ بررسی اجمالی و مقایسه برنامه های مدیریت منابع جاری )فصل 2(
- ❖ به روز رسانی در مورد نصب و تلفیق مایکروسافت ورد با اندنوت 9X( فصل 3(
- ❖ بهروزرسانی ویژگی های جد ید اضافه شده به اندنوت 9X( ایجاد گزارشهای استناد، تطبیق مطالب، گزینه های اشتراکگذار ی گروه ی، اشتراک گذار ی کتابخانه(
- ❖ بهروزرسانی هایی درباره نمایش فیلدهای مرجع )به عنوان مثال، گزینه رتبهبندی، برچسب خوانده شده یا خوانده نشده) در یک کتابخانه اندنوت (فصل ٤)
- ❖ به روز رسانی در مورد تبدیل دیتابیس Manager Reference به دیتابیس اندنوت )فصل 5(
- ❖ به روزرسان ی های مربوط به مد یریت منابع در کتابخانه اندنوت مانند ا یجاد مجموعه ها ی گروهی، ویژگی های اضافه شده به گروهها و مجموعههای گروهی (مانند گروههای هوشمند، گزینههای اشتراکگذاری گروهی جدید) و تعیین تأثیر گروهبندی منابع (فصل ٦)
- \* دستورالعمل های به روز شده در مورد استفاده از جستجوی سریع (علاوه بر ویژگی

معمول جستجوی کامل) که به کاربران امکان می دهد به سرعت کل کتابخانه خود (از جمله PDF و یادداشت های PDF )را جستجو کنند )فصل 6(

- ❖ پنجره مرجع به روز شده گزینه های چیدمان را برای مطابقت با مانیتور و تنظ یمات برگزیده خود تغییر دهید، مانند نمایش پنل های پیش نما یش، مرجع و نمایشگر PDF در سمت راست صفحه برای متناسب شدن با نمایشگرهای عریض )فصل 6(
	- ❖ بهروزرسانی های مربوط به تنظیمات گزینه های مدیریت PDF( فصل 6(
- ❖ روش های به روز شده برا ی وارد کردن منابع )و یژگی های جدید اضافه شده به ایمپورت PDF، گزینه اکسپورت مستقیم) (فصل ۷)
	- ❖ دستورالعمل ها ی به روز شده در مورد ویژگی های جدید تغ ییر/ انتقال/کپی )فصل 6(
- ❖ روش های به روز شده برای وارد کردن مراجع از پایگاه های داده آنالین مانند PubMed با تغییراتی در ساختار اندنوت 9X و PubMed( فصل 7(
- \* دستورالعمل های به روز شده در مورد ویژگی های جدید Cite while You Write (CWYW( (به عنوان مثال، گز ینه استناد جدید - نویسنده )سال( - افزودن پیوندهای فوق العاده بین استنادهای درون متنی و لیست منابع در مایکروسافت ورد با استفاده از هر سبک ژورنال و درج استنادها و منابع در مایکروسافت پاورپوینت) (فصل ۸)
- ❖ به روزرسانی هایی درباره ته یه رزومه با استفاده از سبک CV نسخه ششم APA( فصل 8(
- ❖ دستورالعمل ها ی به روز شده در مورد و یژگی ها ی و یرایش و مد یریت استناد ها )فصل 8(
- ❖ به روز رسانی در مورد قالب بندی لیست منابع )ایجاد کتابنامه های متعدد در یک سند و بخش ها و منابع گروهی بر اساس دسته های سفارشی) (فصل ۸)
	- ❖ اندنوت آنالین به روز شده )فصل 10(
- ❖ بهروزرسانی های مربوط به همگام سازی اولویتها در اندنوت دسکتاپ با اندنوت آنالین )فصل 10(
- ❖ بخش جدید ی در مورد ویرایش سبک های خروجی شامل تنظیمات مرتبط برای موارد زیر: طرح کتابشناسی، الگوی کتابشناسی، شماره صفحات، قالب بندی نام مجالت، الگوی استناد درون متنی، استنادهای مبهم، فهرست نویسنده، نام نویسنده، قالب بندی آثار ناشناس، ترتیب مرتب کردن استنادها )فصل 8(

ب. برگه های تقلب به روز شده با تصاویر اسکر ین شات جدید بر اساس نسخه جد ید اندنوت: EndNote<sub>X9</sub>

# **قواعد مورد استفاده در این کتاب**

**نکته فنی:** نکات فنی به شما کمک می کند تا از یک برنامه به طور کارآمدتر استفاده کنید و ویژگی های برنامه را که ممکن است واضح نبوده اند را به شما نشان دهند.

**هشدار:** وقتی هشداری را میبینید، آن را با دقت بخوانید - به شما کمک میکند از مشکالت احتمالی در انجام یک کار جلوگیری کنید.

### **قواعد تایپوگرافی**

حروف ایتالیک برای دستورات منو و سایر دستورات استفاده می شود که به شما در تعامل با رایانه کمک می کند. به عنوان مثال، "Preferences > Edit "به این معنی است که روی "Edit "در نوار منو و سپس روی "Preferences "در منوی فرعی کلیک کنید ]با توجه به دو زبانه شدن ترجمه کتاب، نیازی به ایتالیک کردن اصطالحات تخصصی نبود[.

#### **URL ها**

سخنی در مورد URL های استفاده شده در این کتاب: ما احتیاط بیشتری کرده ایم تا مطمئن شویم که URL ها به صفحات وب صحیح اشاره می کنند و URL ها در زمان نگارش این کتاب فعال هستند. با این حال، با توجه به ماهیت ناپایدار انتشار وب، ممکن است گاهی متوجه شوید که یک URL غیر کاربردی است. استفاده از موتور جستجویی مانند گوگل به شما کمک می کند تا URL صحیح را پیدا کنید.

ابها آگراوال ، بروکلین، نیویورک مجید رسولی، همدان، ا یران

# م<mark>حتوای کتاب در یک نگا</mark>ه

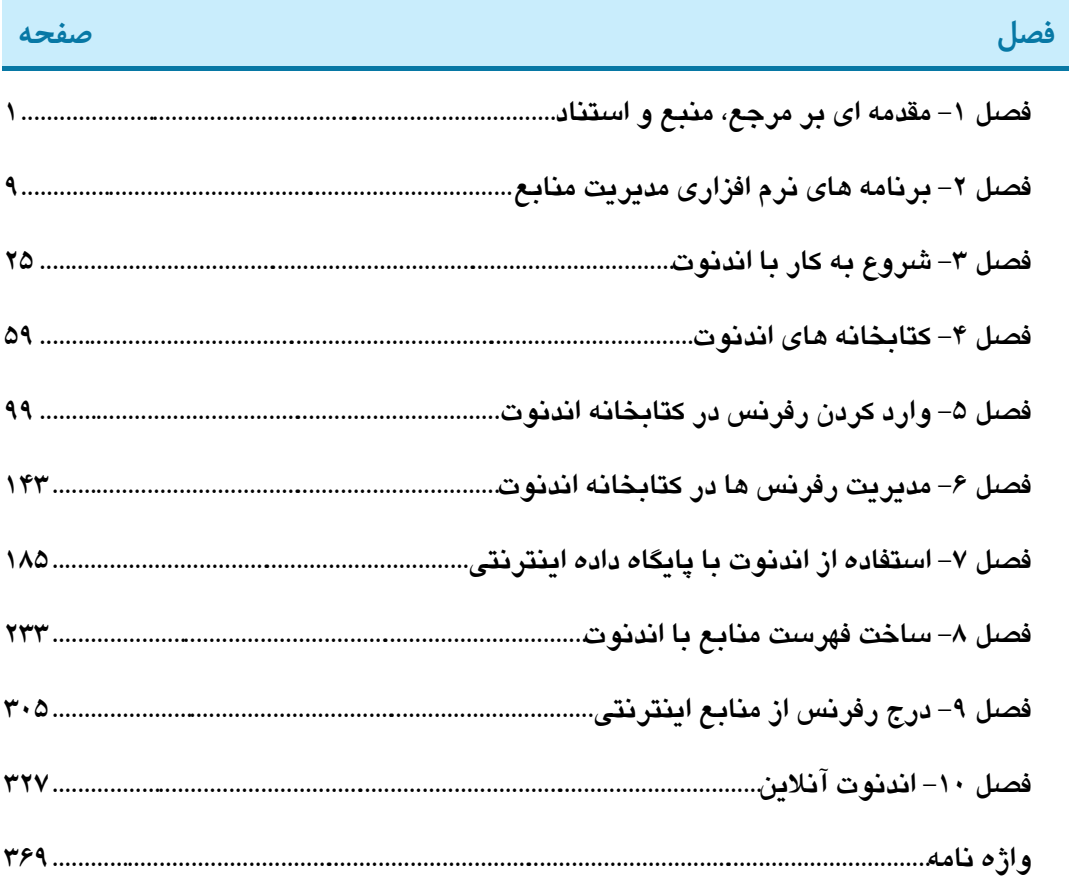

# **فهرست مندرجات کتاب**

### **عنوان صفحه**

# **فصل -3 شروع به کار با اندنوت .............. 25**

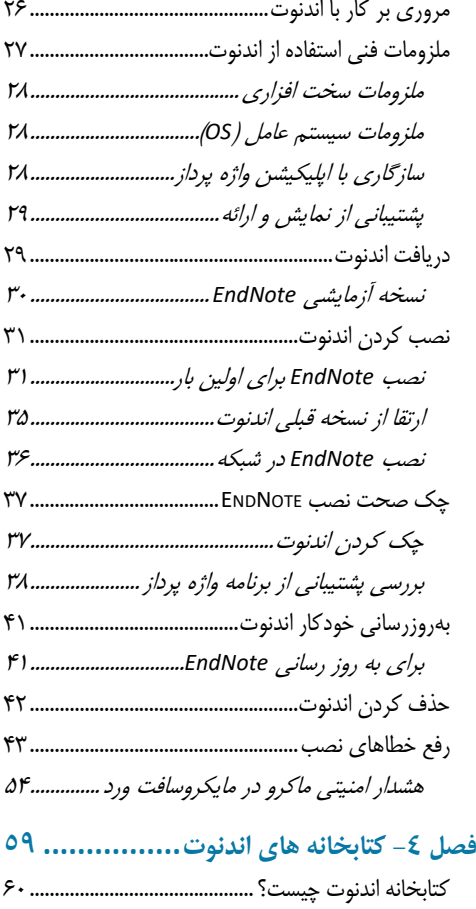

ويژگی های کتابخانهاندنوت 61....................................... طريقهايجاد کتابخانه جديد62..........................................

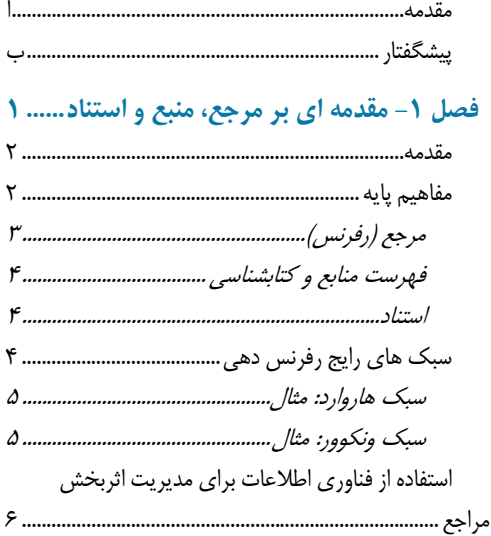

# **فصل -2 برنامه های نرم افزار ی مدیریت منابع 9**

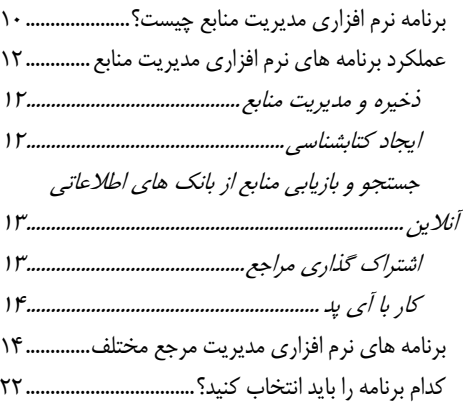

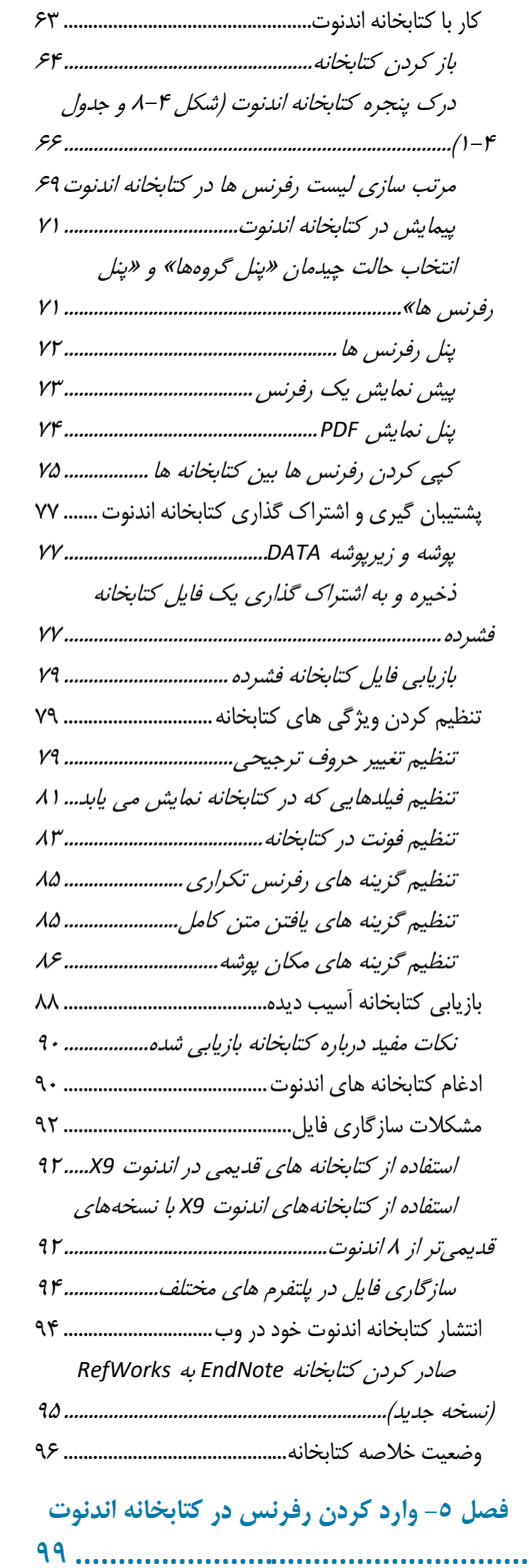

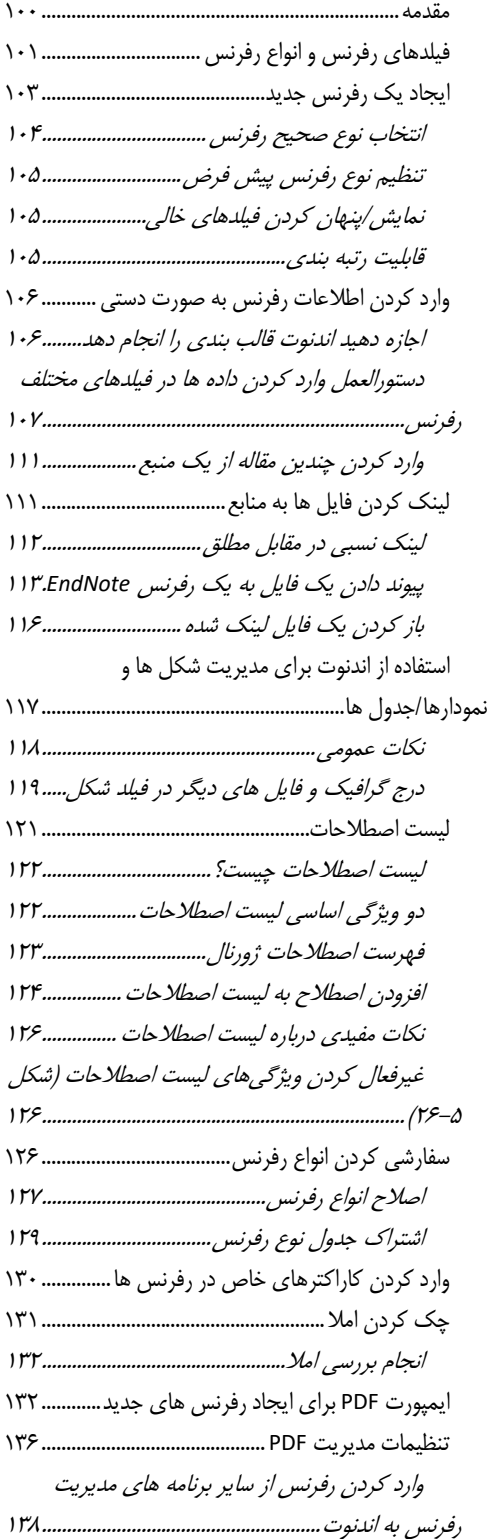

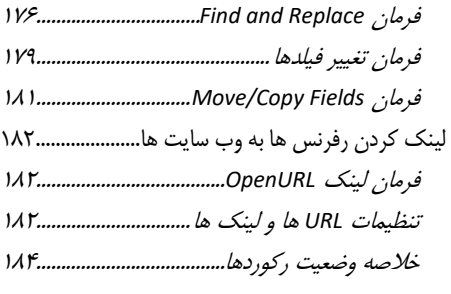

**فصل -7 استفاده از اندنوت با پا ی گاه داده** 

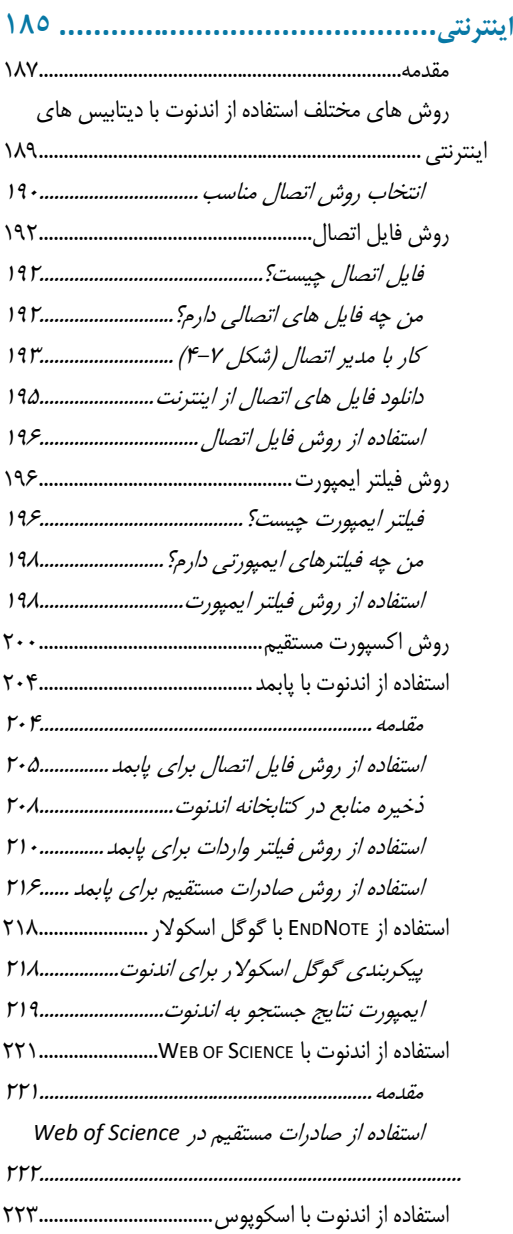

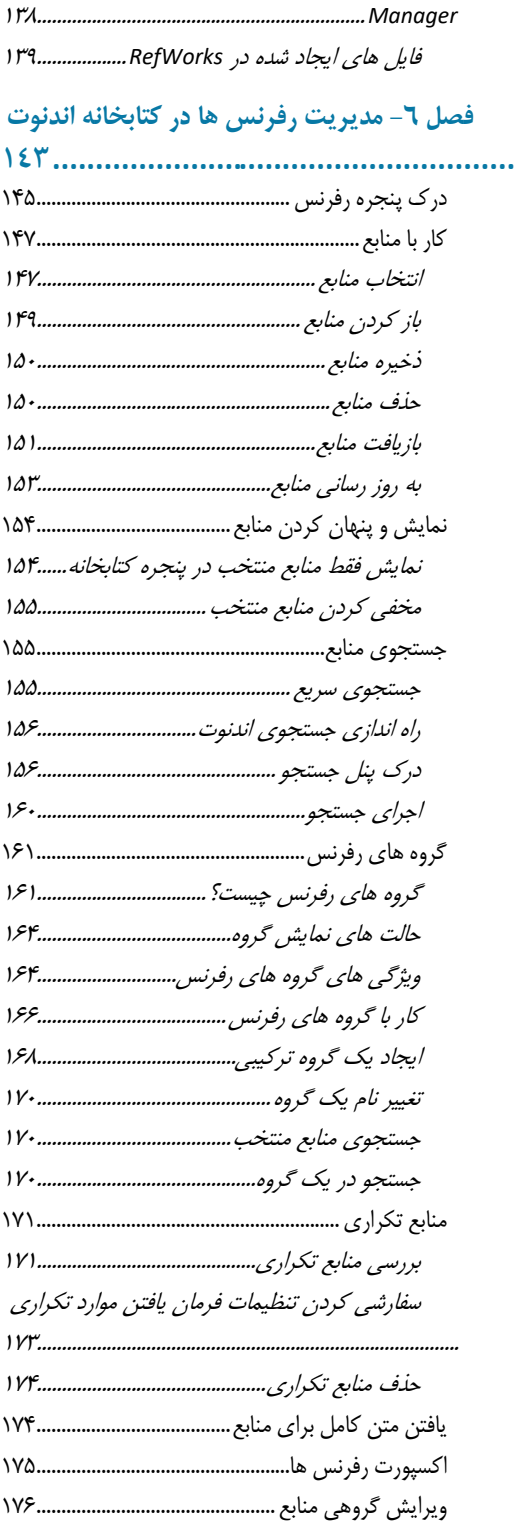

فايل های ايجاد شده در *ProCite* <sup>و</sup> *Reference*

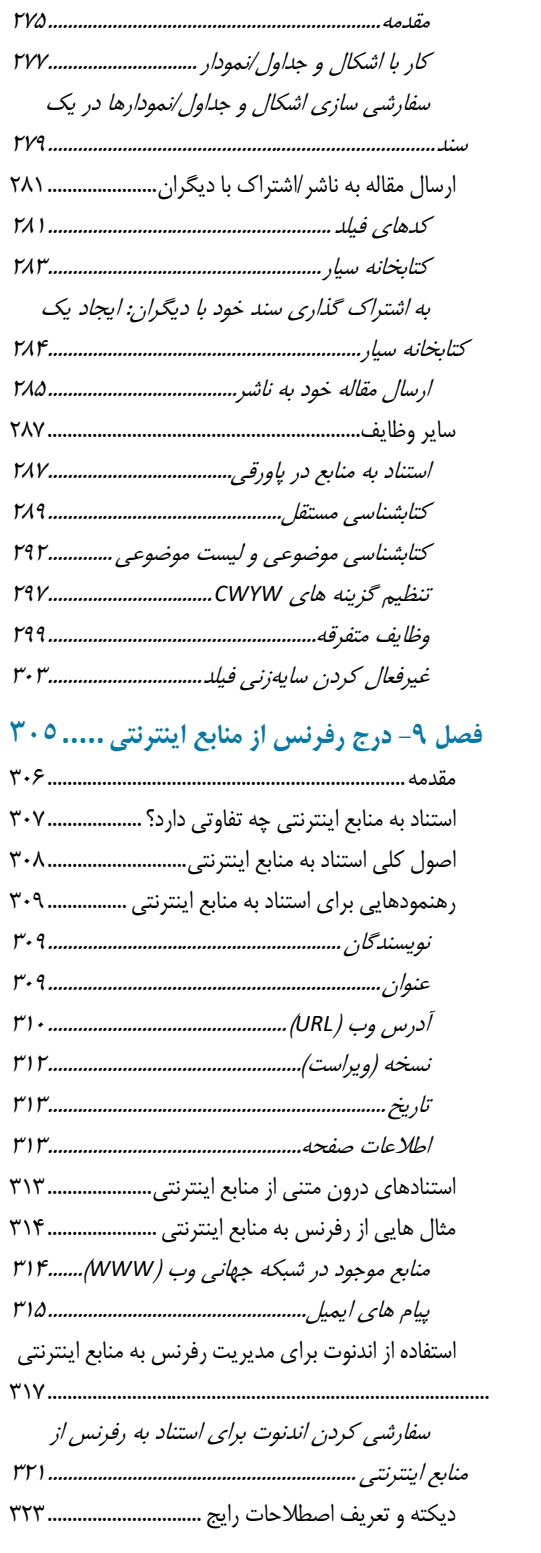

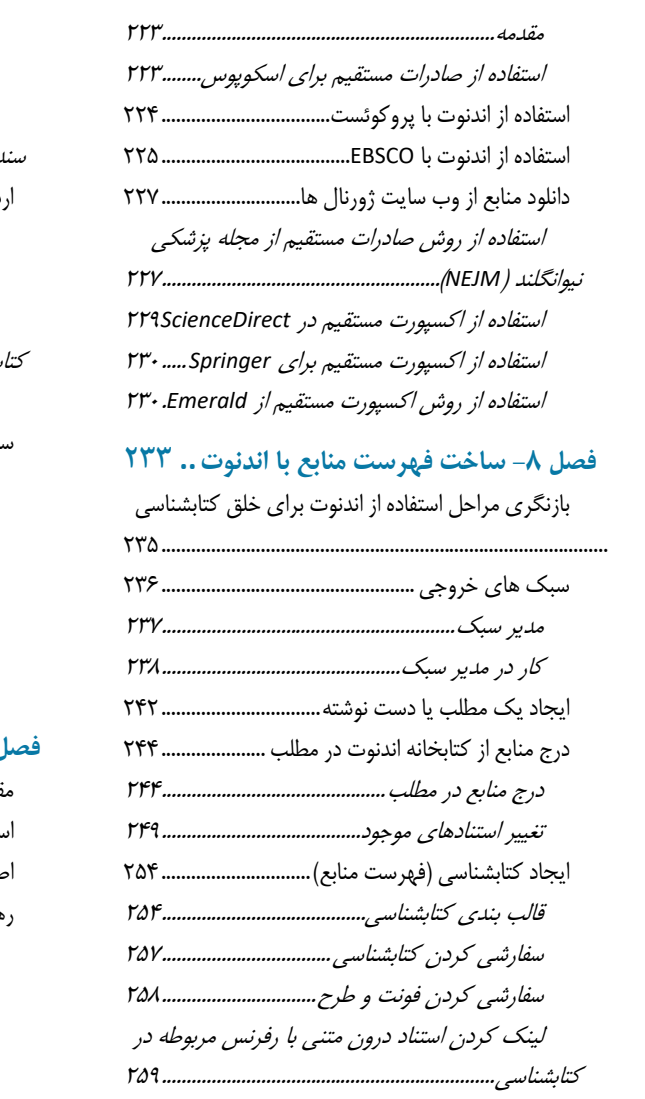

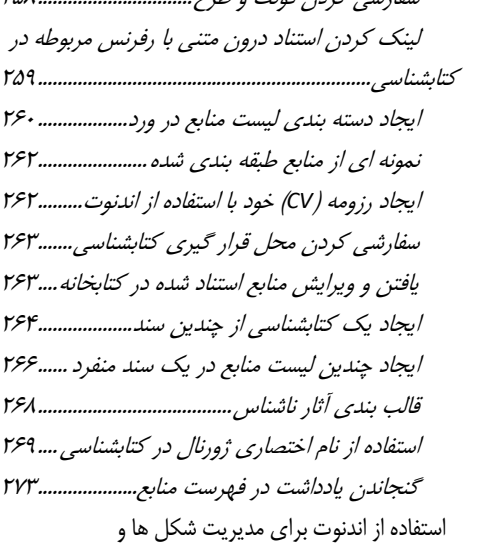

### جداول/نمودارها 275.................................................................

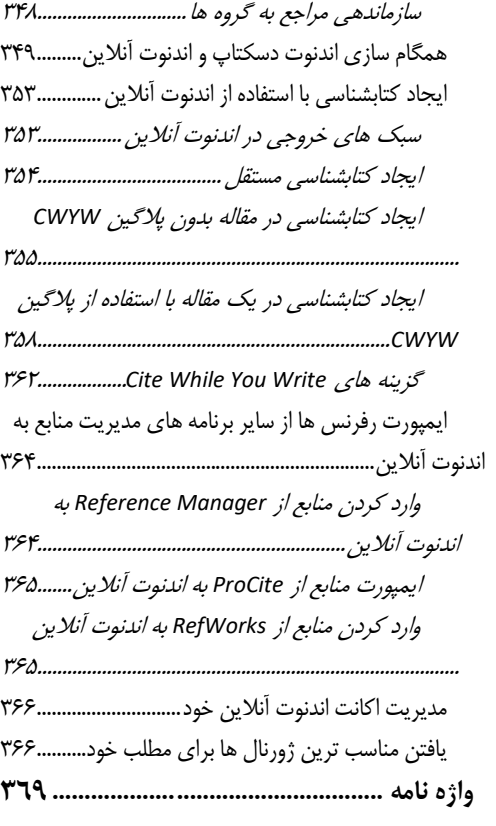

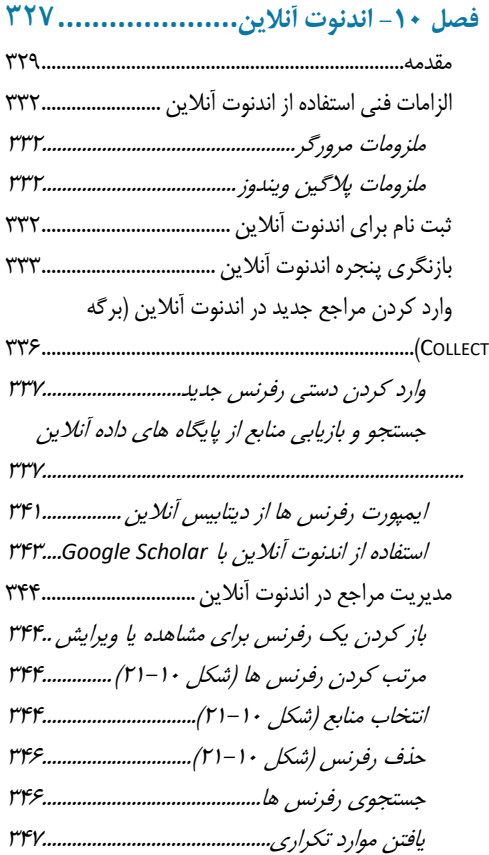

### چيت شيت اندنوت

# مروری بر استفاده از اندنوت برای مدیریت منابع

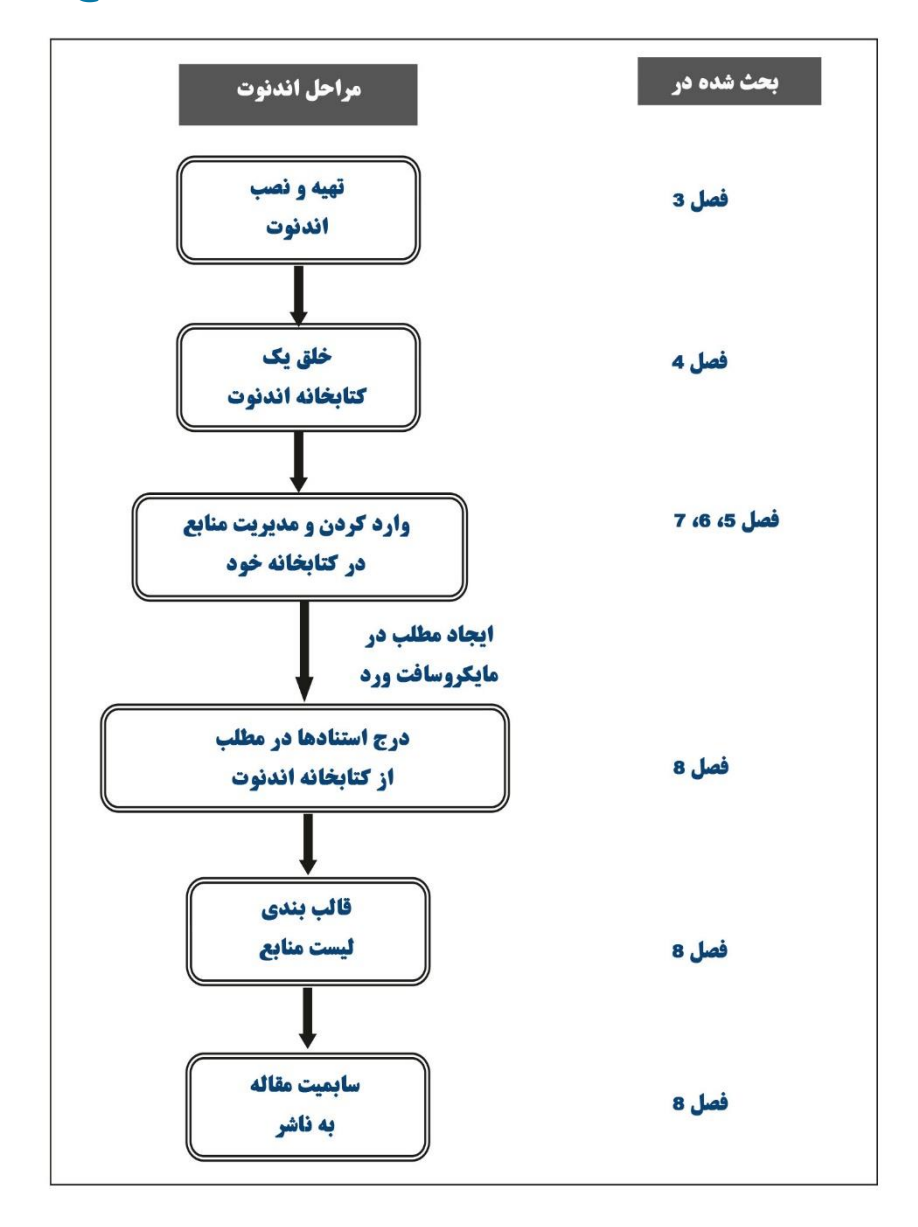

# **گزینه های ورودی و خروجی به کتابخانه اندنوت**

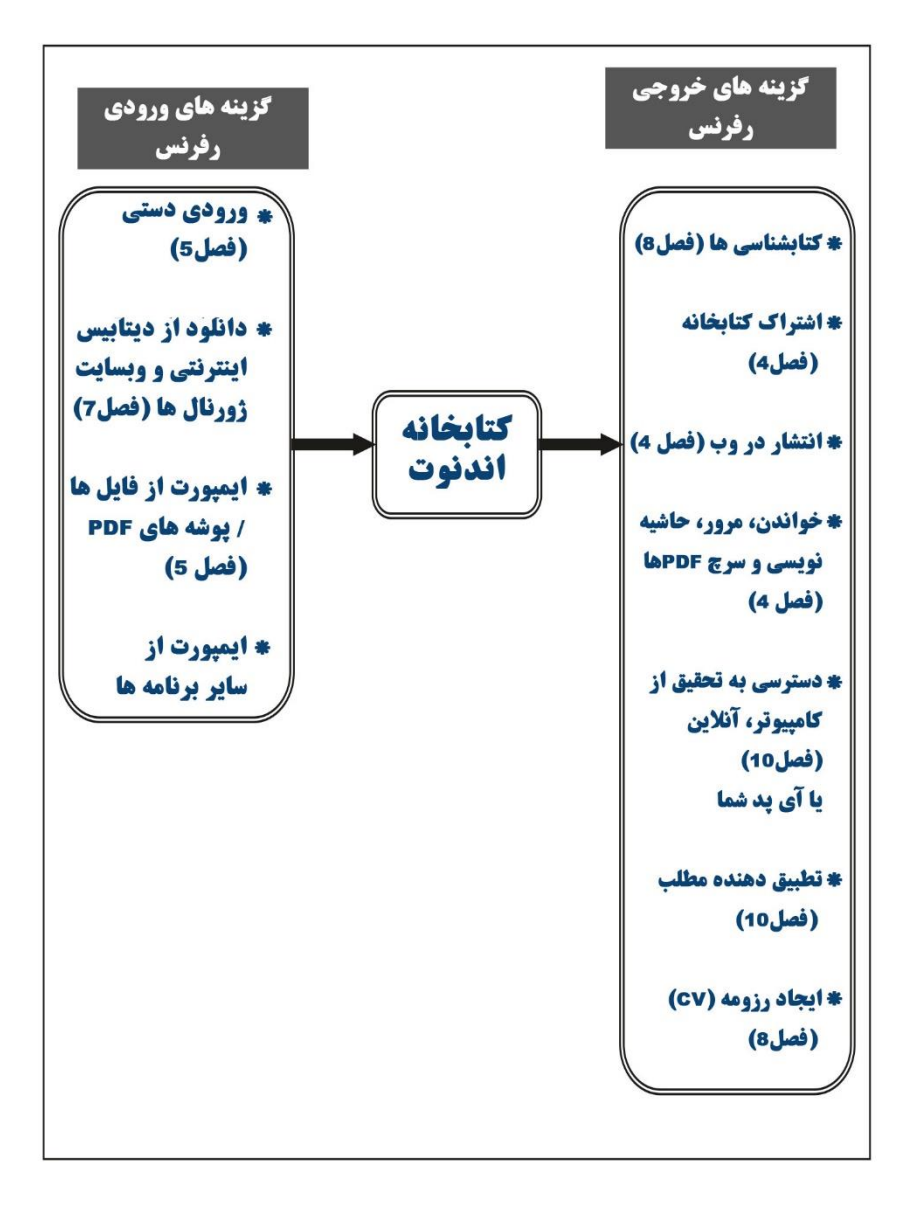

# مراحل استفاده از اندنوت با دیتابیس اینترنتی

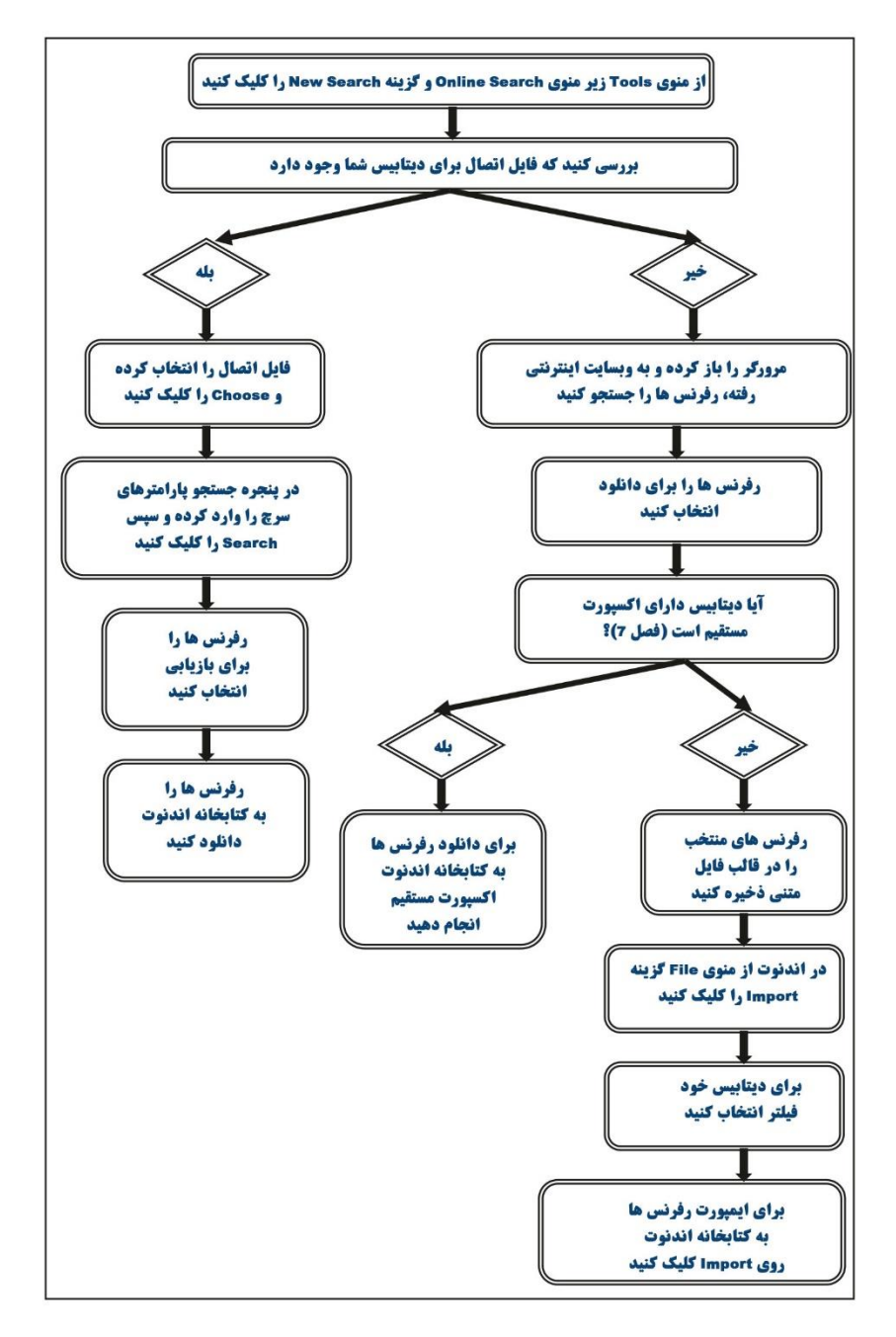

### ينجره اصلي اندنوت

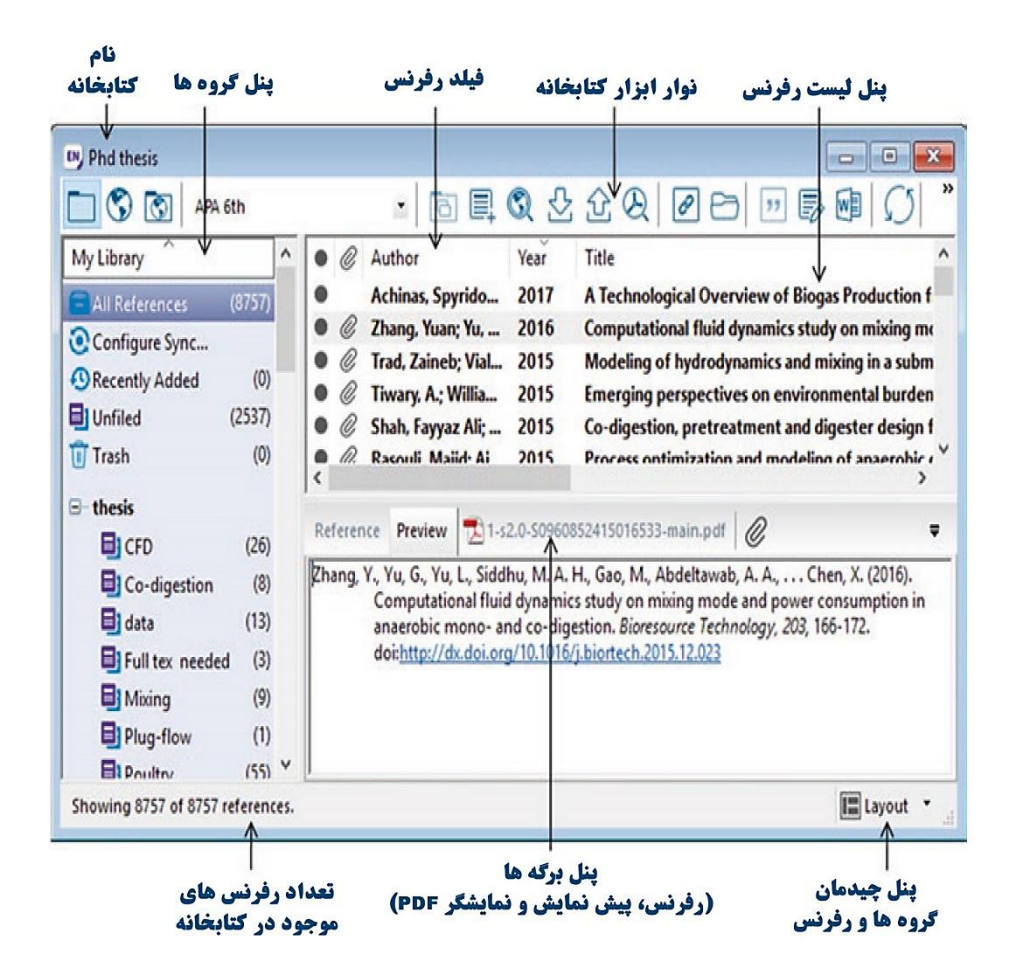

# **نوار ابزار اندنوت 9X**

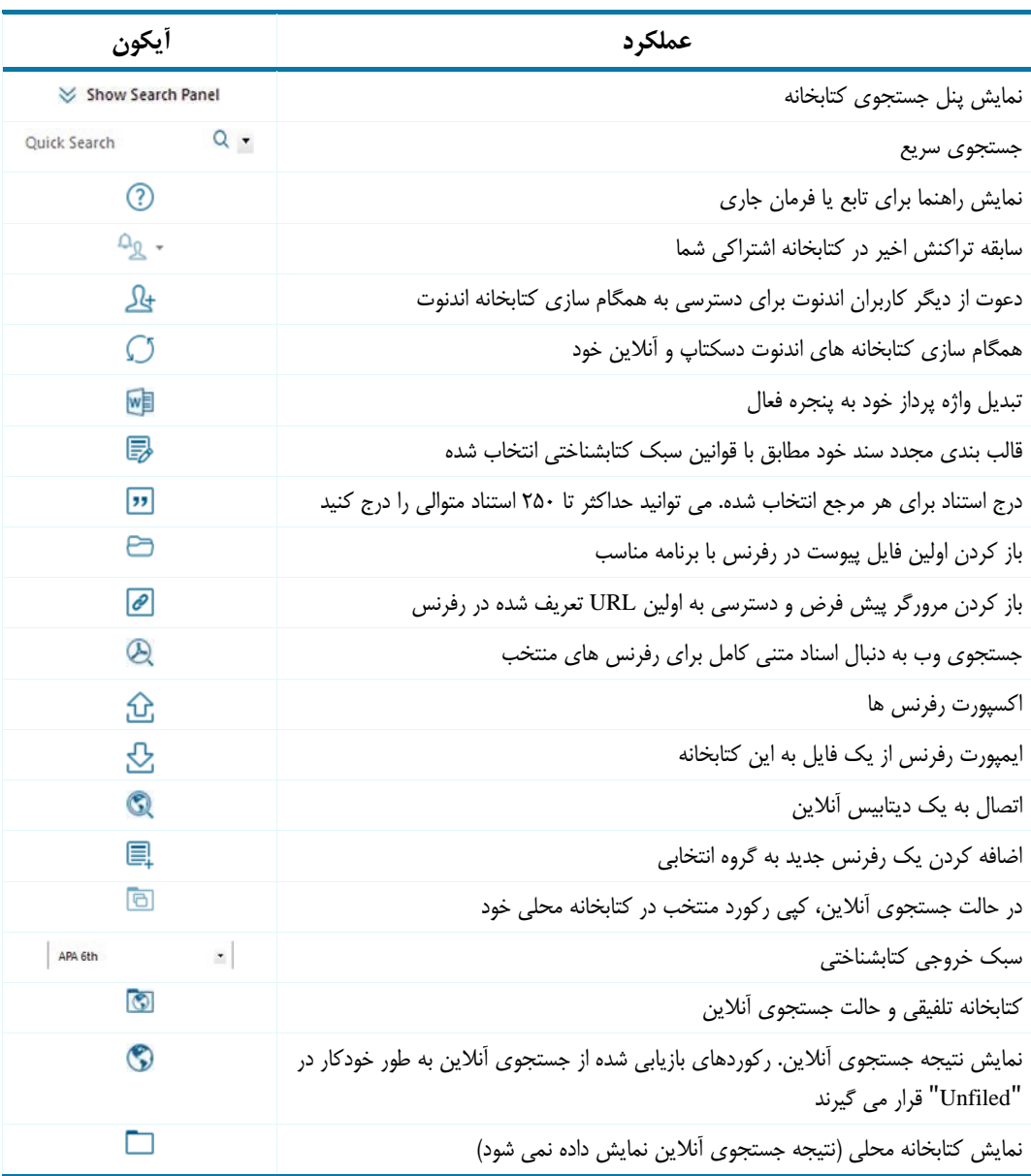

### ينجره رفرنس

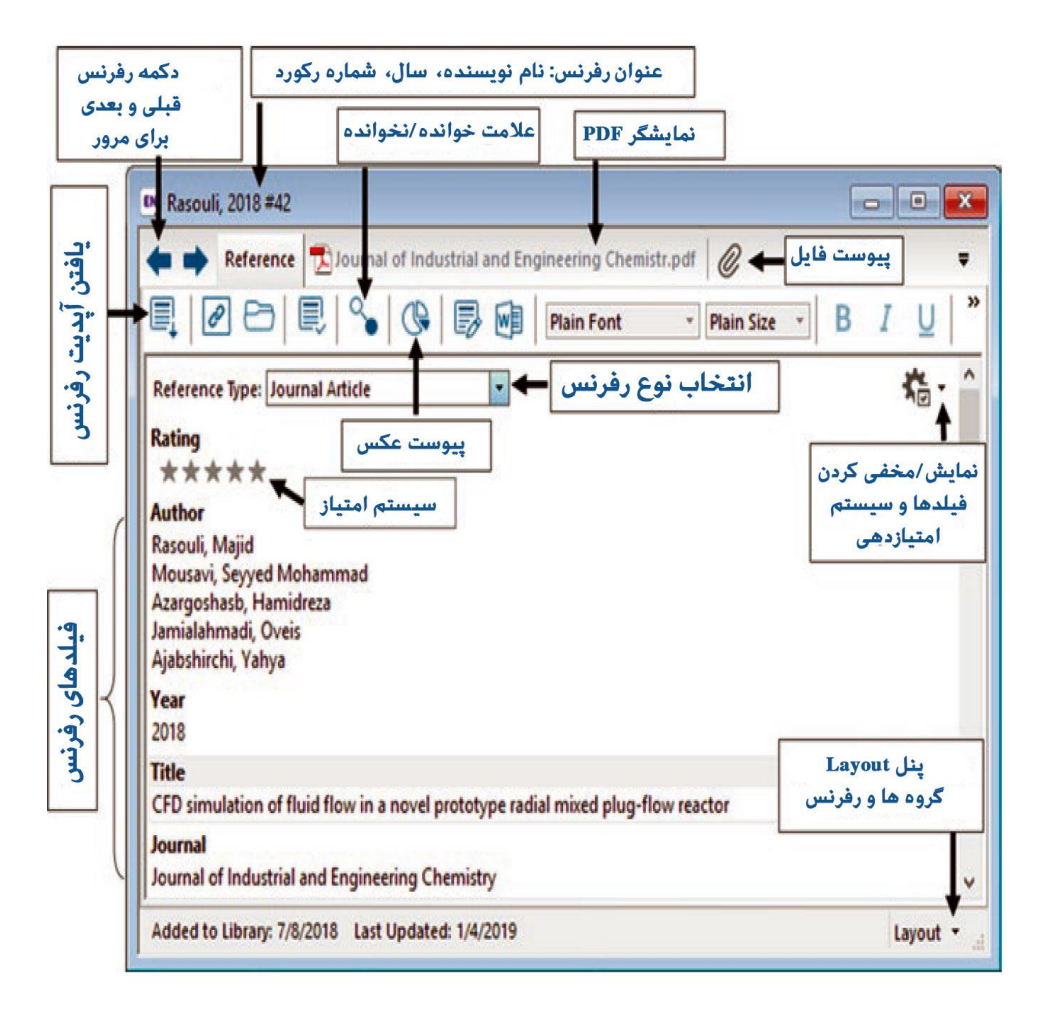

# **شورت کات های کیبورد**

شورت کات های کیبورد اندنوت

شورت کات های کیبورد به شما کمک می کنند که در اندنوت با کمترین استفاده از کلیدهای ماوس کار کنید

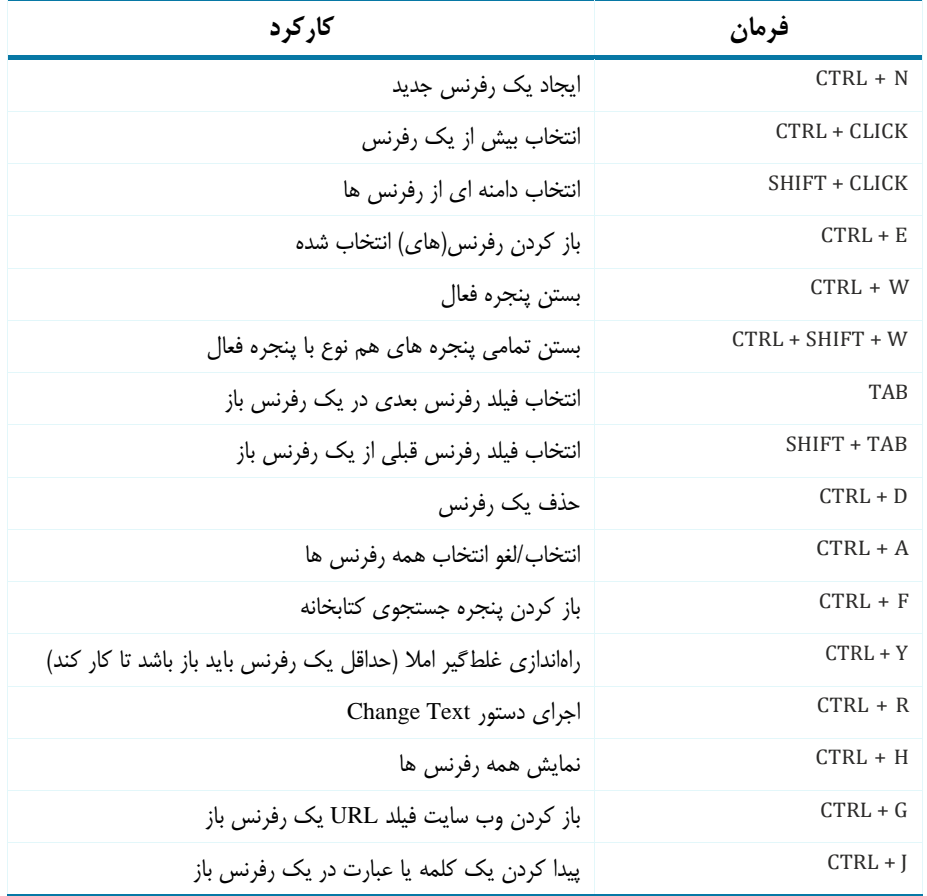

# **شورت کات های کیبورد دسترسی به منوی اصلی**

از این شورت کات های کیبورد برای دسترسی به نوار منوی اصلی اندنوت استفاده کنید و سپس از کلید مکان نمای رو به پایین برای دسترسی به موارد ز یرمنو استفاده کنید . به عنوان مثال با فشردن F + ALT به منوی File دسترسی پیدا می کن ید و سپس کل ید فلش رو به پا یین را فشار م ی دهید تا به آیتم های زیرمنو مانند Close Library ،Open ،New، یدا کنید.

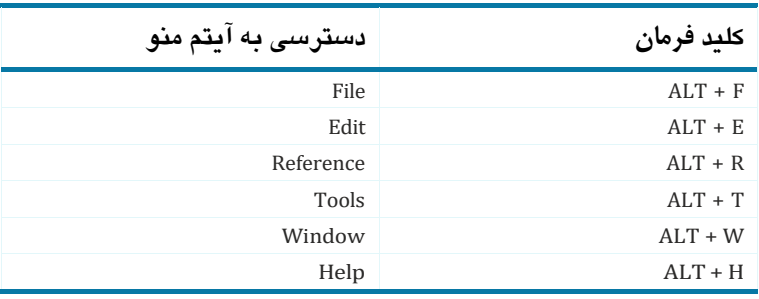

# **شورت کاتهای کیبورد دسترسی به CWYW**

توجه: می توانید با تنظیم گزینه های مرجح CWYW شورت کات های سفارشی ایجاد کنید (فصل ۸). این به ویژه برای دستوراتی مفید است که هیچ کلیدی به طور پیش فرض برای آنها تعریف نشده است مانند Format Figure و غدره.

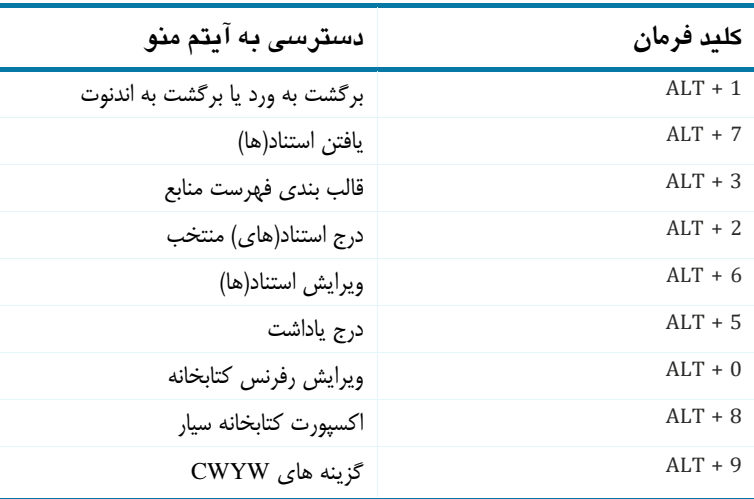

# **شورت کات های کیبورد فرامین استاندارد مایکروسافت ویندوز**

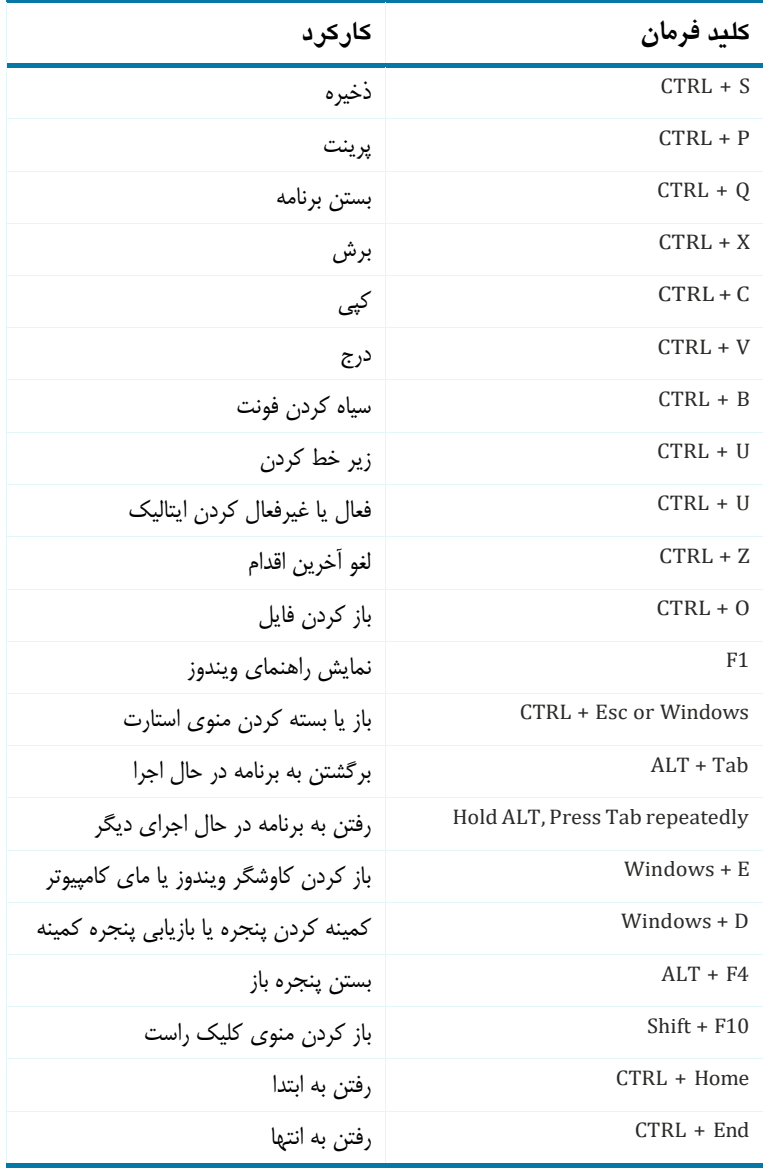

### **فصل یک**

# <span id="page-26-0"></span>**مقدمه ای بر مرجع، منبع و استناد**

**چیزهایی که در این فصل خواهید آموخت:**

❖ مفاهیم پایه مرتبط با اصطالحات ضروری از قبیل مرجع، لیست مرجع، لیست منابع، استناد و ارتباط آنها با کالبد شناسی یک دست نوشته. ❖ سبک های مرجع نویسی از جمله سبک هاروارد و سبک ونکهور ❖ مزایای استفاده از فناوری اطالعات بجای کوهی از کارت ایندکس برای مدیریت موثر منابع

**خالصه فصل** 

- **مرجع** 1 : به آدرس منبع اطالعات در مطلب فرد اطالق می شود
- **لیست مرجع/فهرست منابع**  1 : لیست شماره گذاری شده یا الفبایی از مراجع و سایر منابع است که در انتهای دست نوشته (پاورقی`) یا در انتهای هر صفحه (پاصفحه)` می باشد.
	- **استناد داخل متن** 1 : لینک به مرجع در داخل متن دست نوشته میباشد.
- **سبک مرجع دهی:** سبک مولف-تاریخ )از قبیل سبک هاروارد( و یا سبک پاورقی/پاصفحه )سبک ونکهور( می باشد.

#### <span id="page-27-0"></span>**مقدمه**

تحقیق و نوشتن یکی از اجزای الینفک هر کار حرفه ای محققان، دانشگاهیان و متخصصان زیست پزشکی است. نوشته علمی عموما شامل استنادهایی به اطالعات مربوطه در پیشینه و ادبیات موضوع است. درج مراجع در نوشته اساسا موجب تقویت شواهد عالوه بر تصدیق منبع اطالعات رجوع شده، می شود.

گنجاندن منابع در دست نوشته ها از استدالل ها با شواهد قابل اثبات پشتیبانی میکند، عالوه بر اینکه منبع اطلاعاتی که به آن اشاره میشود را مورد تصدیق قرار می دهد. رفرنس ها ممکن است از منابع مختلفی از قبیل ژورنال ها، کتب، مجموعه مقاالت کنفرانس ها، مجالت و روزنامه ها و اینترنت استناد شوند. این فصل مفاهیم پایه مرتبط با فرآیند رفرنس نویسی را به عنوان پایه ای برای استفاده اثربخش از برنامههای نرم افزاری مدیریت مراجع مانند اندنوت'، را مورد بحث قرار می دهد.

### <span id="page-27-1"></span>**مفاه یم پایه**

در شکل **[-1 1](#page-28-1)** مفاهیم رفرنس، لیست رفرنس، کتابشناس ی و استناد را براساس رابطه آنها با آناتومی یک مطلب را نشان می دهد.

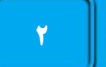

 $1$  EndNote

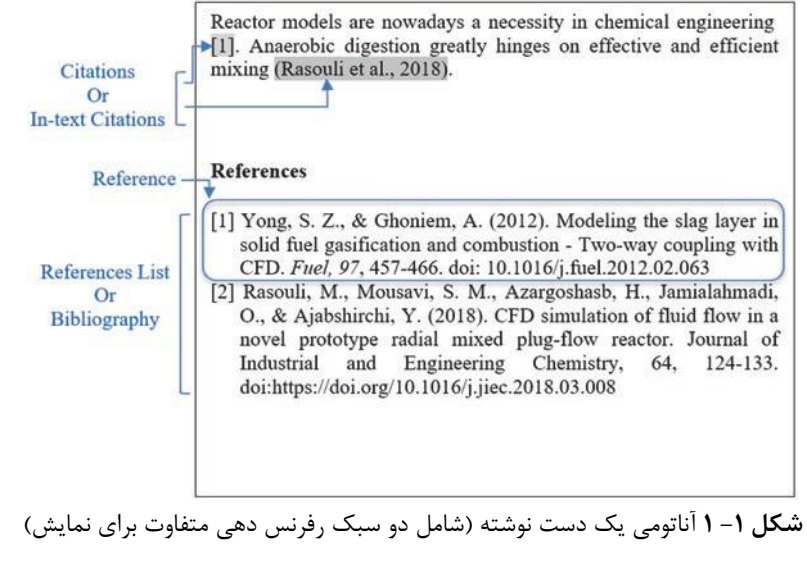

<span id="page-28-1"></span><span id="page-28-0"></span>**مرجع )رفرنس(**

یک رفرنس یا مرجع شرح کوتاه یا یادداشتی است که حاوی اطالعاتی درباره منبع است. به عبارت ساده، یک مرجع »آدرس« منبع است. منابع خواننده را قادر می سازد تا به منبع اصل ی اطالعات دسترسی داشته باشد و آن را تأیید کند، با دانستن آدرس منبع، خواننده می تواند مجله/کتاب/وب سایت و غیره را که در آن مطالب اصلی منتشر شده است، جستجو کند.

در زیر چند نمونه از مراجع برگرفته از منابع رایج مورد استفاده آمده است:

رفرنس کتاب:

Kohn Linda T., Corrigan Janet, Donaldson Molla S. To err is human: building a safer health system. National Academy Press, 2000.

رفرنس مقاله ژورنال :

Jenny-Avital, E. R. Obesity and the risk of heart failure. *N Engl J Med*. 2002; 347(23); 1887-9.

رفرنس مقاله روزنامه:

Posner, M. I. (1993, October 29). Seeing the mind. Science, 262, 673–674.

رفرنس منبع الکترونیک:

Jonathan Amos. Scientists clone 30 human embryos. http://news.bbc. co.uk/2/hi/science/nature/3480921.stm. Accessed 12 February 2004.

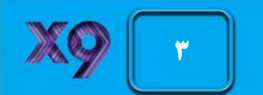

#### <span id="page-29-0"></span>**فهرست منابع و کتابشناس ی**

ر فرنس ها ممکن است در انتهای مقاله به صورت اندنوت یا در پایین هر صفحه به عنوان فوت نوت 1 یا پاورقی درج شوند. **فهرست مراجع** ، لیستی از منابع شماره گذاری شده یا مرتب شده بر اساس 2 حروف الفبا است که در متن دستنوشته به عنوان اندنوت یا پاورقی ذکر می شود. **کتابشناسی**  اصطالحی است که عمدتاً برا ی نشان دادن لیستی جامع از تمام منابعی که نویسنده در طول تحقیق از آنها استفاده کرده است، استفاده می شود. ممکن است عالوه بر منابع ذکر شده در متن، شامل منابعی دیگری نیز باشد. توجه داشته باشید که اصطالحات کتابشناسی و فهرست مراجع اغلب به جای یکدیگر در عملکرد معمول استفاده می شوند.

<span id="page-29-1"></span>**استناد** 

هنگامی که مراجع به عنوان اندنوت یا فوت نوت در متن دستنوشته گنجانده میشوند، خواننده چگونه میداند که کدام نقل قول یا متن در دست نویس از کدام منبع یا مرجع آمده است؟ این کار با پیوست کردن پیون*دی* به مرجع در متن دستنوشته انجام می شود که به صورت کوتاه «**استناد** ّ» یا «**استناد درون متن** ٔ» نامیده میشود.

**نکته فنی**: اگرچه ما »ناب ترین« مفهوم را برای اصطالحات مرجع، استناد و **SS** کتابشناسی توضیح داده ایم، اما آگاه باشید که این اصطالحات غالبا به جای یکدیگر استفاده می شوند.

### <span id="page-29-2"></span>سبک های رایج رفرنس د*ه*ی

دو سبک اصلی برا ی قالب بندی استنادها و ارجاعات درون متنی در یک سند وجود دارد: **سبک نویسنده-تاریخ**° و **سبک پاورقی/اندنوت**` (همچنین تحت عنوان **سبک شمارهگذاری**<sup>√</sup> نیز شناخته می شود). علاوه بر این، انواع سبک های دیگری نیز وجود دارد که توسط مجلات و انجمن های حرفه ای

- <sup>1</sup> Reference List
- <sup>2</sup> Bibliography
- <sup>3</sup> Citation
- <sup>4</sup> In-Text Citation
- <sup>5</sup> Author-Date Style
- $6$  Footnote/Endnote Style
- <sup>7</sup> Numbered Style

### **فصل -1 مقدمه ای بر مرجع، منبع و استناد**

مختلف مانند انجمن زبان مدرن (MLA)`، انجمن روانشناسی امریکا (APA)` و انجمن پزشکی امریکا (AMA)<sup>۲</sup> توصیه می شود.

س**بک هاروارد**<sup>،</sup> نمونه ای از سبک نویسنده–تاریخ است. در این سبک، استناد درون متنی شامل نام نویسنده )نویسندگان( و سال انتشار است و فهرست منابع بصورت مرتب شده بر اساس حروف الفبا در پایان دست نوشته گنجانده می شود. نمونه زیر نمونه ای از سبک هاروارد است. توجه داشته باشید که در فهرست مراجع، دو مقاله به ترتیب حروف الفبا ذکر شده اند. مقاله برلند ابتدا در فهرست مرجع ذکر شده است، گرچه در متن دست نوشته به عنوان دومین مقاله ذکر شده است.

<span id="page-30-0"></span>**سبکهاروارد:مثال**

شبکه جهانی وب یک رسانه ارتباطی منحصر به فرد و به سرعت در حال گسترش است ) et Eng al., 1998). از میان ٥٢ میلیون بزرگسال آمریکایی که به اینترنت دسترسی دارند، ٥٥ درصد آنها از وب برای دریافت اطلاعات بهداشتی استفاده می کنند (Berland et al., 2001).

### **لیست منابع:**

Berland GK, Elliott MN, Morales LS, Algazy JI, Kravitz RL, Broder MS, & et al. 2001. Health information on the internet: accessibility, quality, and readability in English and Spanish. JAMA, 285, 2612-21.

Eng TR, Maxfield A, Patrick K, Deering MJ, Ratzan SC, & Gustafson DH. 1998. Access to health information and support: a public highway or a private road? *JAMA*, 280, 1371–75.

س**بک ونکوور** ْ نمونه ا*ی* از سبک فوت نوت/اندنوت است. در این سبک، استناد درون متنی از یک شماره رفرنس تشکیل شده است و یک لیست منابع شماره گذاری شده، به ترتیب ظهور در متن در پایان دست نوشته گنجانده می شود. در ز یر نمونه ای از سبک ونکوور آمده است. توجه داشته باشید که در فهرست مرجع دو مقاله به ترتیب عددی فهرست شده اند. مقاله Eng مقدم بر مقاله Berland است زیرا ابتدا در نسخه خطی به آن اشاره شده است.

#### <span id="page-30-1"></span>**سبکونکوور:مثال**

شبکه جهانی وب یک رسانه ارتباطی منحصر به فرد است که به سرعت در حال گسترش است )1(. در میان 52 میلیون بزرگسال آمریکایی که به اینترنت دسترسی دارند، 55 درصد آنها از وب برای

<sup>&</sup>lt;sup>5</sup> Vancouver Style

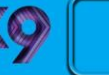

 $<sup>1</sup>$  Modern Language Association</sup>

<sup>&</sup>lt;sup>2</sup> American Psychological Association

<sup>&</sup>lt;sup>3</sup> American Medical Association

<sup>&</sup>lt;sup>4</sup> Harvard Style

دریافت اطالعات بهداشتی استفاده می کنند ) 2(.

**لیست منابع:**

Eng TR, Maxfield A, Patrick K, Deering MJ, Ratzan SC, Gustafson DH. Access to health information and support: a public highway or a private road? JAMA. 1998; 280:1371-75.

Berland GK, Elliott MN, Morales LS, Algazy JI, Kravitz RL, Broder MS, et al. Health information on the internet: accessibility, quality, and readability in English and Spanish. JAMA. 2001; 285:2612-21.

در جدول 1-1 فهرستی از سبک های رفرنس دهی متداول مورد استفاده در رشته ها و منابع مختلف برای کسب اطالعات ب یشتر در مورد آنها، ارائه شده است.

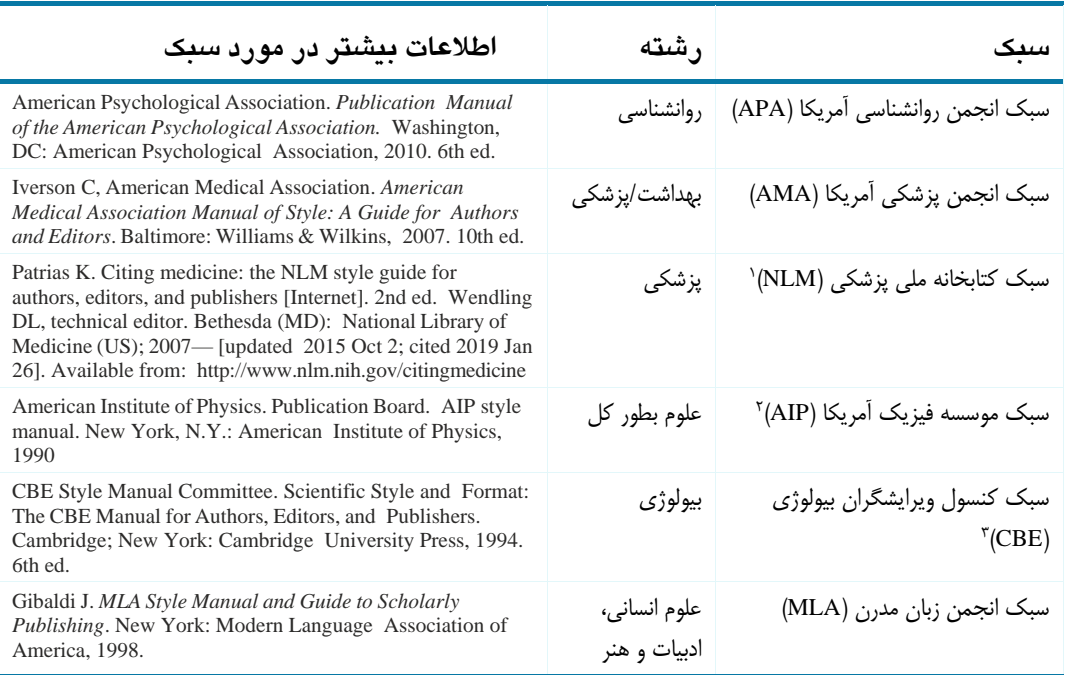

**جدول 1-1** سبک های رایج رفرنس دهی

### <span id="page-31-0"></span>استفاده ازفناوری اطلاعات برای مدیریت اثربخش مراجع

مدیریت رفرنس ها و ایجاد کتابشناسی با قالب بندی مناسب، فرآیندهایی زمان بر، مستعد خطا و دست و پا گیر است، اگر که به صورت دستی و با استفاده از روش سنتی ذخیره منابع در انبوهی از

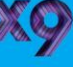

<sup>&</sup>lt;sup>1</sup> National Library of Medicine

<sup>&</sup>lt;sup>2</sup> American Institute of Physics

<sup>&</sup>lt;sup>3</sup> Council of Biology Editors

### **فصل -1 مقدمه ای بر مرجع، منبع و استناد**

کارت های ایندکس انجام شود. برخی از مشکالت ذاتی روش دستی عبارتند از:

- ❖ نوشتن علمی یک فرآیند تکرار شونده است، در حین نوشتن یک دستنوشته مکرراً منابع اضافه، ویرایش یا حذف می شوند. این امر مستلزم تغییر استنادهای درون متنی در بدنه نسخه دست نویس و اطمینان از مطابقت رفرنس های موجود در متن با رفرنس های مناسب در کتابشناسی است.
- ❖ ایجاد کتابشناسی با فرمت مناسب و مطابق با استانداردها ی سبک تعیین شده توسط یک نشریه مستلزم زمان و تالش قابل توجهی است. به عنوان مثال، نام اختصاری مناسب برای نام مجله NEJM—Medicine of Journal England New یا Med J Eng N چیست؟ آیا باید از «و همکاران» برای بیش از سه نام نویسنده، یا بیش از چهار استفاده کنید، یا نه هرگز؟ چگونه باید نام نو یسندگان را در یک سبک کتابشناختی خاص که توسط یک نشریه خاص مورد ن یاز است توصیف کنید )آیا باید بصورت SK ,Jones نوشته شود یا Smith K. Jones این سؤالات اغلب نویسندگان را در حین نوشتن مطالب خود گیج می کند.
- ❖ اگر یک دست نوشته نیاز به ارسال مجدد به انتشارات دیگری با سبک متفاوتی از کتابشناسی داشته باشد، این فرآیند مستلزم تغییر فرمت دستی همه مراجع به سبک جدید است، که دوباره کاری زمانبر است.

خوشبختانه، اپلیکیشن های فناوری پیچیده جدید، به نام برنامههای نرم|فزاری مدیریت منابع`، اکنون برای تسهیل فرآیند چالش برانگیز مد یریت مراجع در دسترس هستند و به کاربران اجازه می دهند که کتابخانههای دیجیتال شخصی در دسترس برای خود درست کنند . فصل 2 برنامه های نرم افزاری مختلف مدیریت منابع و عملکرد آنها را به تفص یل مورد بحث قرار می دهد. فصل های بعدی کتاب دستورالعمل های گام به گام در مورد استفاده از بسته نرم افزاری EndNote( نسخه 9X)، یکی از رایج ترین برنامههای مدیریت منابع، را بحث خواهد کرد.

<sup>&</sup>lt;sup>1</sup> Reference Management Software Programs

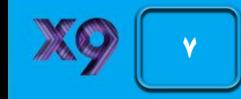